# УДК 004

ż

### **Использование интерактивных карт с помощью сервиса Яндекс.Карты на JavaScript**

*Кочитов Михаил Евгеньевич Приамурский государственный университет им. Шолом-Алейхема студент* 

#### **Аннотация**

В данной статье рассматривается использование интерактивных карт с помощью сервиса Яндекс.Карты на языке программирования JavaScript. В статье будет продемонстрирован собственный пример, где будет отображена карта мира с добавленными на ней различными географическими объектами. **Ключевые слова:** интерактивная карта, карта, JavaScript, Яндекс.Карты

## **Use of interactive maps using the Yandex.Maps service in JavaScript**

*Kochitov Mikhail Evgenevich Sholom-Aleichem Priamursky State University student* 

## **Abstract**

This article discusses the use of interactive maps using the Yandex.Maps service in the JavaScript programming language. The article will demonstrate its own example, where the world map will be displayed with various geographic objects added to it.

**Keywords:** interactive map, map, JavaScript, Yandex.Maps

В настоящее время интерактивные карты очень востребованы огромному количеству людей. Они предоставляют абсолютно всю информацию, которая должна быть на этих картах, например, маркеры с интересными местами, заведениями, а также области с границами для обозначения регионов данной местности и так далее. Главная особенность у интерактивных карт — это возможность прокладывания оптимального маршрута, который поможет многим людям дойти до своего места, как можно в кратчайшее время, при необходимости используя средство передвижения. Помимо этого, у популярных сервисов отображения интерактивных карт имеется возможность отображения на дорогах пробок в текущий момент времени.

Картографичный сервис Яндекс.Карты от компании Яндекс предоставляет множество возможностей с интерактивными картами, некоторые из них будут рассмотрены в данной статье.

Целью данной статьи является использование интерактивных карт с помощью сервиса Яндекс.Карты с применением языка программирования

JavaScript, а также разработка собственного примера на языке программирования JavaScript с подключенными скриптом Яндекс.Карт, которые позволит отобразить карту и добавить на нее различные маркеры и регионы.

В статье С.А. Пилипенко рассматривается алгоритм построения маршрутов в электронных картах на примере сервиса Яндекс.Карты [1]. Рассматривая статью И.Н. Гурского, С.В. Снитко и Ю.О. Золотченко можно увидеть вопрос исследования электронных Яндекс карт на примере ортофотопланов на Ленинградский район [2]. Ю. В. Куражова в своей статье рассматривает использование сервиса Яндекс.Карты в целях определениия пространственных характеристик объектов недвижимости [3]. В статье В.А. Мохова, В.Н. Кубила, А.В. Кузнецовой и И.В. Георгица рассматривается рекурсивный алгоритм синхронизации API-запросов к ГИС-сервису Яндекс.Карты [4]. Рассматривая статью Т.Л. Зябликовой и Ю.П. Парфенова можно заметить веб-сервис для создания и публикации тематических карт [5].

Яндекс.Карты — это масштабный сервис по работе с интерактивными картами от компании Яндекс. При необходимости отобразить интерактивную карту на других сайтах, Яндекс предоставляет API, благодаря которому можно на сайте показать карту определенной местности с добавленными географическими объектами, а также имеется документация по созданию карты на своем локальном сервере, используя язык программирования JavaScript [6].

Теперь перейдем к разработке собственного примера по отображению интерактивной карты мира с добавленными на нее несколькими географическими объектами. Для начала создадим на локальном сервере HTML страницу и в ней напишем код, изображенный на рисунке 1.

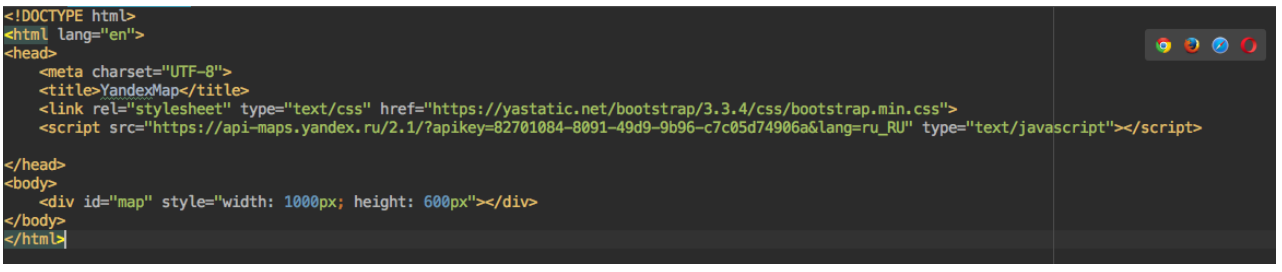

Рисунок 1 – HTML код загрузки Яндекс карты

На рисунке 1 изображен HTML код, в котором указывается загрузка JavaScript с API Яндекс.Карт, благодаря этому скрипту, HTML страница получит все возможности отображения интерактивной Яндекс карты. Также еще указывается необязательно загрузка CSS файла от Bootstrap, который дает возможность при добавлении маркеров, визуализировать их иконки и цвета, применение этого CSS файла будет рассмотрено ниже. После загрузки необходимых скриптов нужно в теле страницы указать блок, где расположится сама карта, в нашем случае это DIV блок с id=map и размером указанными в ширину на 1000 пикселей, а в высоту на 600 пикселей.

Теперь чтобы интерактивная карта отобразилась в блоке, то нужно ее сначала инициализировать, написав JavaScript код (рис.2).

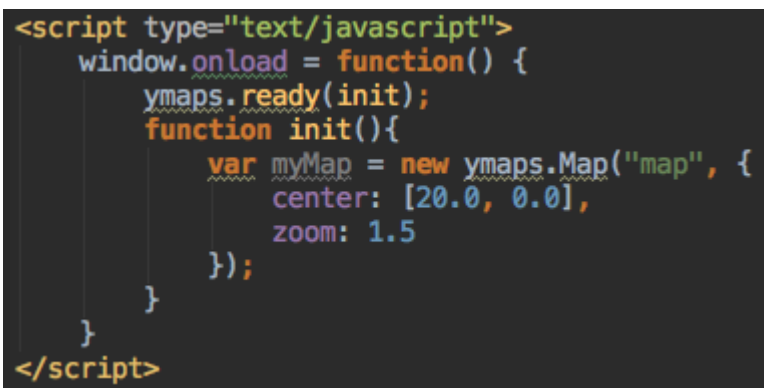

Рисунок 2 - Код инициализации Яндекс карты

На рисунке 2 представлен код инициализации Яндекс карты. Сначала объявляется функция window.onload, которая срабатывает, когда вся HTML страница полно загрузится в браузере, далее идет функция ymaps.ready(init) подготовка к инициализации карты, в функции init указываются параметры: в кавычках map это идентификатор элемента страницы, на котором будет отображаться сама карта, в нашем случае это DIV блок с идентификатором map. Параметр center - определяет начальные координаты (долгота и широта), zoom - устанавливает начальный масштаб карты (1.5 — это масштаб самой карты мира).

Далее посмотрим результат в браузере на появившуюся интерактивную Яндекс карту

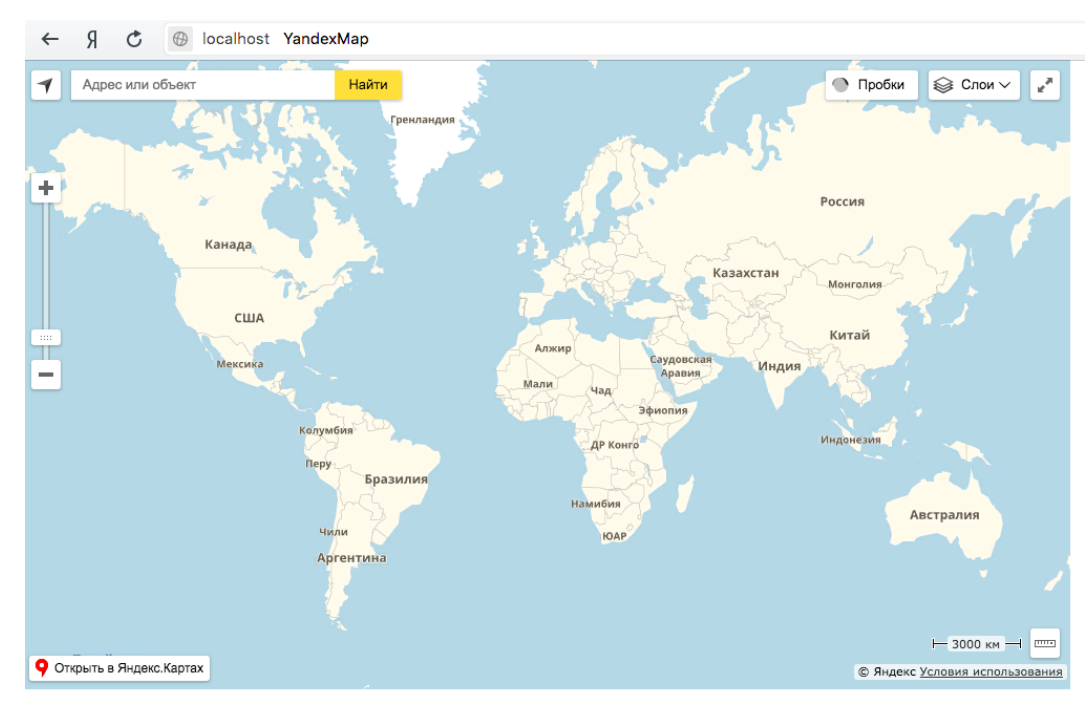

Рисунок 3 - Инициализированная Яндекс карта

На рисунке 3 как видно в браузере успешно инициализировалась Яндекс карта и показала всю карту мира. Теперь перейдем к добавлению на карту географических объектов.

```
<mark>var</mark> myPlacemark1 = <mark>new</mark> ymaps.Placemark([55.753215, 37.622504], {<br>|   balloonContent: '<b>Mocква</b><br>Столица России.',
}, {
    preset: 'islands#redIcon',
\mathcal{V}:
var myPlacemark2 = new ymaps.Placemark([51.507351, -0.127660], {
    balloonContent: '<br/>b>Лондон</b>>>>Столица Великобритании.',
}, {
    preset: 'islands#greenIcon',
\mathbf{H}:
<u>var</u> myPlacemark3 = new ymaps.Placemark([19.432605, -99.133296], {
    balloonContent: '<br />b>Мехико</b><br >>Столица Мексики.',
}, {
    preset: 'islands#brownIcon',
'n.
var myPlacemark4 = new ymaps. Placemark([28.632846, 77.219721], {
    balloonContent: '<b>Дели</b><br>Столица Индии.',
\}, {
   preset: 'islands#blueIcon',
\mathbf{H}<mark>var</mark> myPlacemark5 = new ymaps.Placemark([35.682272, 139.753137], {
    balloonContent: '<b>Tокио</b><br>Столица Японии.',
}, {
    preset: 'islands#yellowIcon',
\mathcal{Y}myMap.geoObjects.add(myPlacemark1)
    .add(myPlacemark2)
     .add(myPlacemark3)
    .add(myPlacemark4)
    .add(myPlacemark5);
```
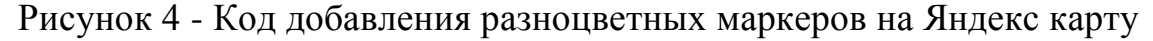

На рисунке 4 представлен код добавления пяти маркеров разного цвета с указанием описания городов - столиц. Теперь рассмотрим код более подробно. Метод ymaps.Placemark позволяет добавлять на карту географические объекты, в данном случае это маркеры. Первым параметром в квадратных скобках указываются координаты долготы и широты, определяющее местоположение маркера, параметр balloonContent добавляет всплывающую подсказку при клике на маркер, которая содержит информацию о маркере, параметр preset задает цвет и стиль маркеру (иконке). Метод myMap.geoObjects.add собственно добавляет заданные географические маркеры на Яднекс карту.

Теперь рассмотрим Яндекс карту с добавленными разноцветными маркерами (рис.5).

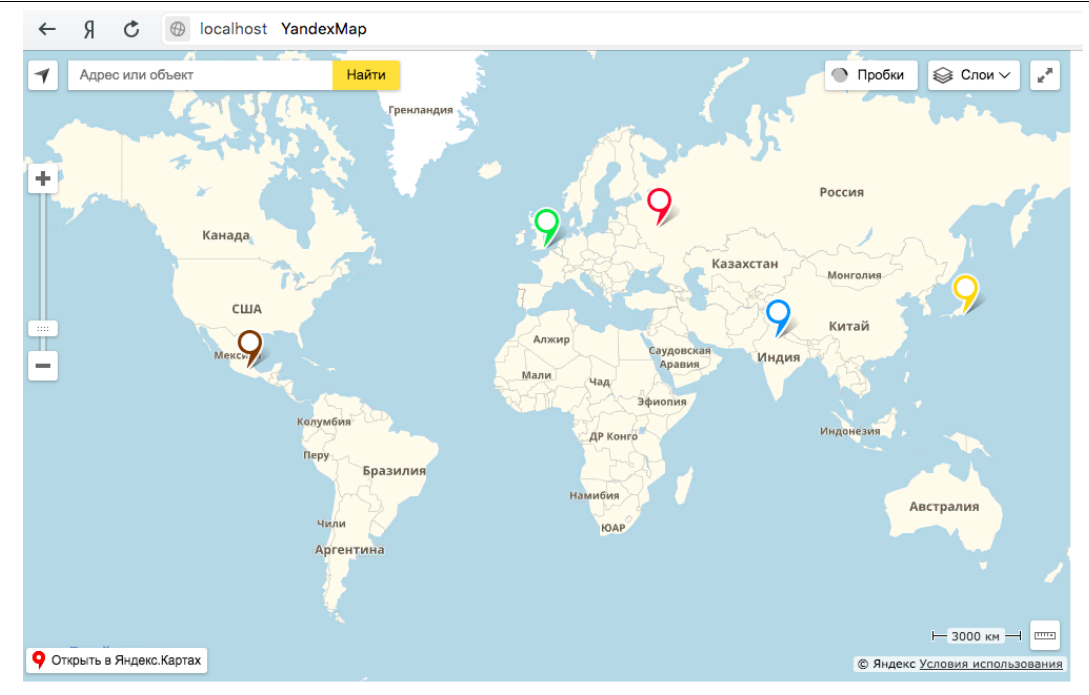

Рисунок 5 - Добавленные разноцветные маркеры на Яндекс карту

Как видно на рисунке 5 на карту добавились настроенные маркеры разных цветов, а при клике на любой из них появляется информация о городе - столице определенной страны.

Далее рассмотрим еще несколько других географических объектов, которые можно добавить на Яндекс карту.

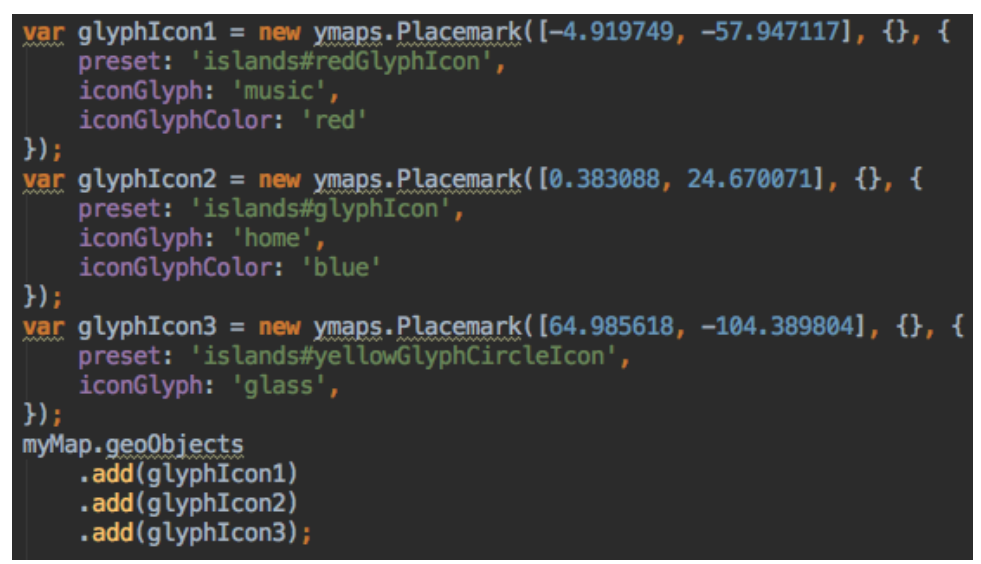

Рисунок 6 - Код добавления маркеров с иконками на Яндекс карту

На рисунке 6 изображен код, в котором добавляются маркеры с иконками. Для обычного маркера задается параметр preset для указывания цвета, но для иконки появляются новые два параметра: iconGlyph - тип иконки, iconGlyphColor - цвет маркера с иконкой. Данные иконки берутся с CSS файла от Bootstrap, что загрузили выше в HTML странице.

Результат добавленных маркеров с иконками на Яндекс карту представлен на рисунке ниже

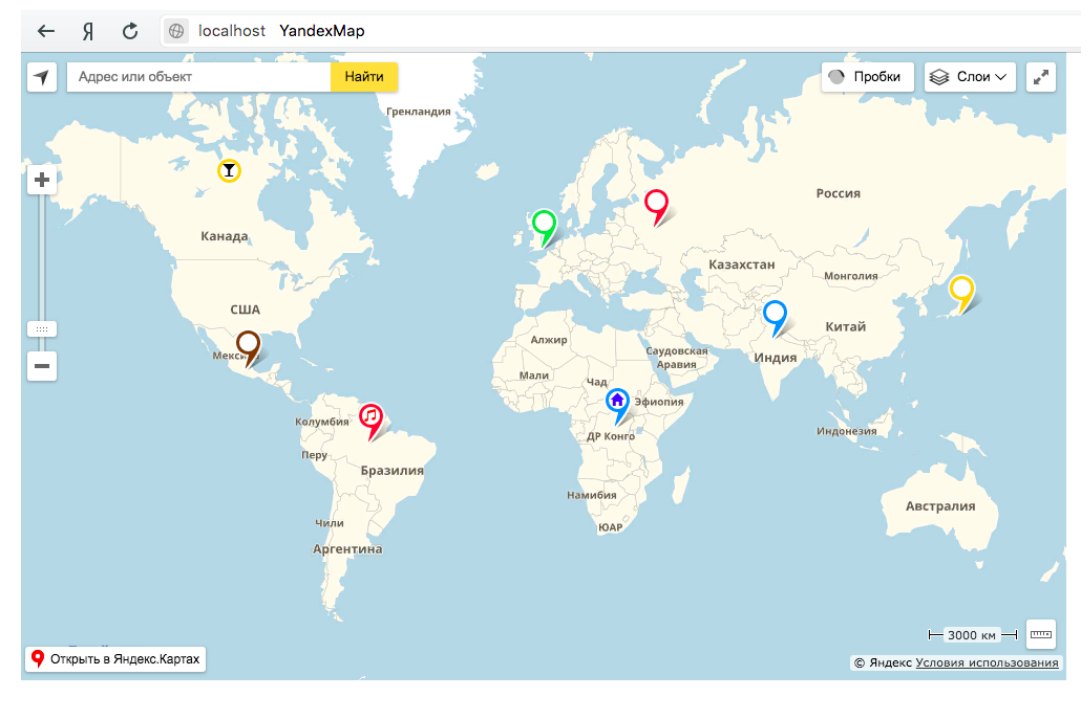

Рисунок 7 - Добавленные маркеры с иконками на Яндекс карту

На рисунке 7 представлен результат добавленных на Яндекс карту разноцветных маркеров с иконками: домика, музыкальной ноты и бокала. Расположение этих маркеров было задано случайно.

Теперь рассмотрим еще четыре географических объекта: линию, прямоугольник, полигон и окружность

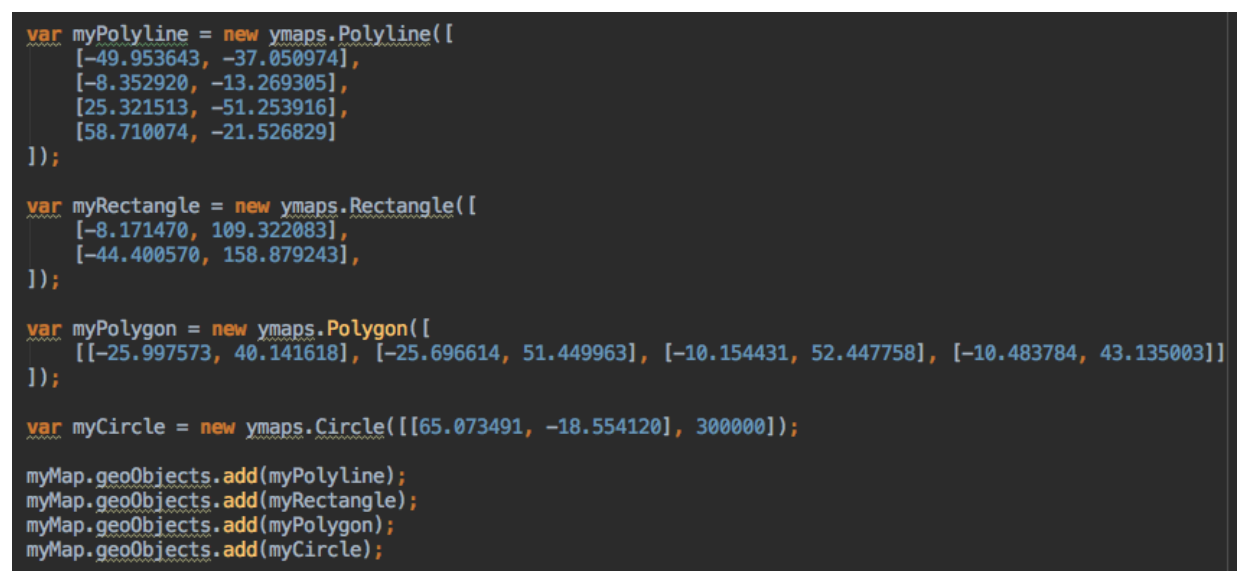

Рисунок 8 - Код добавления линии, прямоугольника, полигона и окружности на Яндекс карту

На рисунке 8 изображен код добавления на Яндекс карту еще четырех новых географических объектов. Метод ymaps.Polyline добавляет на карту

линию, ее параметрами служат координаты долготы и широты, являющимися точками самой линии. Метод ymaps.Rectangle добавляет на карту прямоугольник, у него только два параметра это координаты верхнего левого угла и нижнего правого угла. Метод ymaps.Polygon собственно добавляет на карту сам полигон (многоугольник) в котором указываются множество координат, являющихся вершинами полигона. Последний метод ymaps.Circle добавляет на карту окружность, первым параметром указывается координаты центра расположения окружности, а вторым радиус окружности. Стандартный метод myMap.geoObjects.add как и с другими географическими объектами: маркерами и иконками добавляет на Яндекс карту настроенную линию, прямоугольник, полигон и окружность.

Теперь осталось проверить в браузере результата нанесенных на карту четырех разных географических объектов.

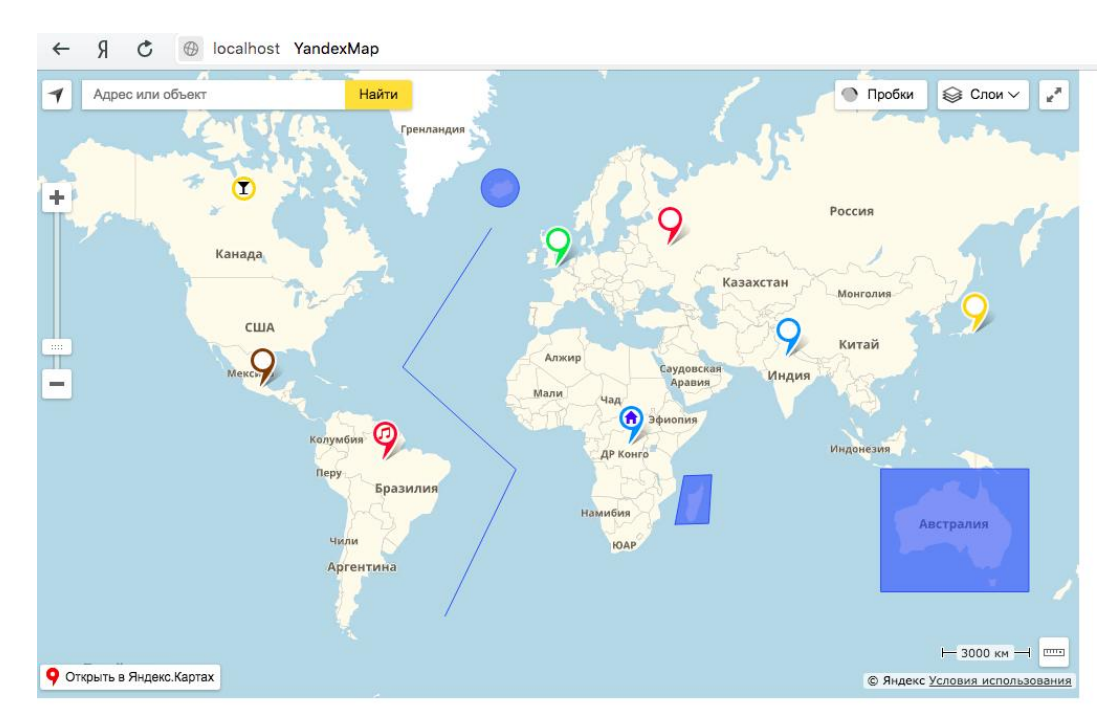

Рисунок 9 - Добавленная линия, прямоугольник, полигон и окружность на Яндекс карту

Как можно заметить на рисунке 9 добавлено достаточное количество географических объектов: линия обозначает маршрут в Атлантическом океане, прямоугольник выделяет всю Австралию, полигон охватывает весь остров Мадагаскар, а окружность обозначает остров Исландия.

Таким образом было рассмотрено использование интерактивных карт с помощью сервиса Яндекс.Карты на языке программирования JavaScript, а также был создан собственный пример с отображением интерактивной Яндекс карты с добавленными на нее географическими объектами, такими как, разноцветные маркеры с иконками и без, линией, прямоугольником, полигоном и окружностью. Можно предположить, что сервис Яндекс.Карты предоставляет разработчикам очень удобный инструментарий по добавлению интерактивных карт на различных интернет ресурсах.

#### **Библиографический список**

- 1. Пилипенко С.А. Алгоритм построения маршрутов в электронных картах на примере сервиса Яндекс.Карты // Научный вестник Воронежского государственного архитектурно-строительного университета. Серия: Информационные технологии в строительных, социальных и экономических системах. 2017.№ 1 (9). С. 149-151.
- 2. Гурский И.Н., Снитко С.В., Золотченко Ю.О. К вопросу исследования электронных Яндекс Карт на примере ортофотопланов на Ленинградский район // В сборнике: СОВРЕМЕННЫЕ ТЕХНОЛОГИИ: АКТУАЛЬНЫЕ ВОПРОСЫ, ДОСТИЖЕНИЯ И ИННОВАЦИИ сборник статей XI Международной научно-практической конференции. 2017. С. 135-139.
- 3. Куражова Ю.В. Использование сервиса Яндекс.Карты в целях определения пространственных характеристик объектов недвижимости // В сборнике: Фундаментальные и прикладные научные исследования: актуальные вопросы, достижения и инновации сборник статей VIII Международной научно-практической конференции: в 4 частях. 2017. С. 361-363.
- 4. Мохов В.А., Кубил В.Н., Кузнецова А.В., Георгица И.В. Рекурсивный алгоритм синхронизации API-запросов к ГИС-сервиссу Яндекс.Карты // Фундаментальные исследования. 2015. № 9-1. С. 33-38.
- 5. Зябликова Т.Л., Парфенов Ю.П. Веб-сервис для создания и публикации тематических карт // Национальная Ассоциация Ученых. 2015. № 6-2 (11). С. 48-52.
- 6. Документация Яндекс.Карты API // URL: https://tech.yandex.ru/maps/doc/jsapi/2.1/quick-start/index-docpage/ (дата обращения 15.0.12019)